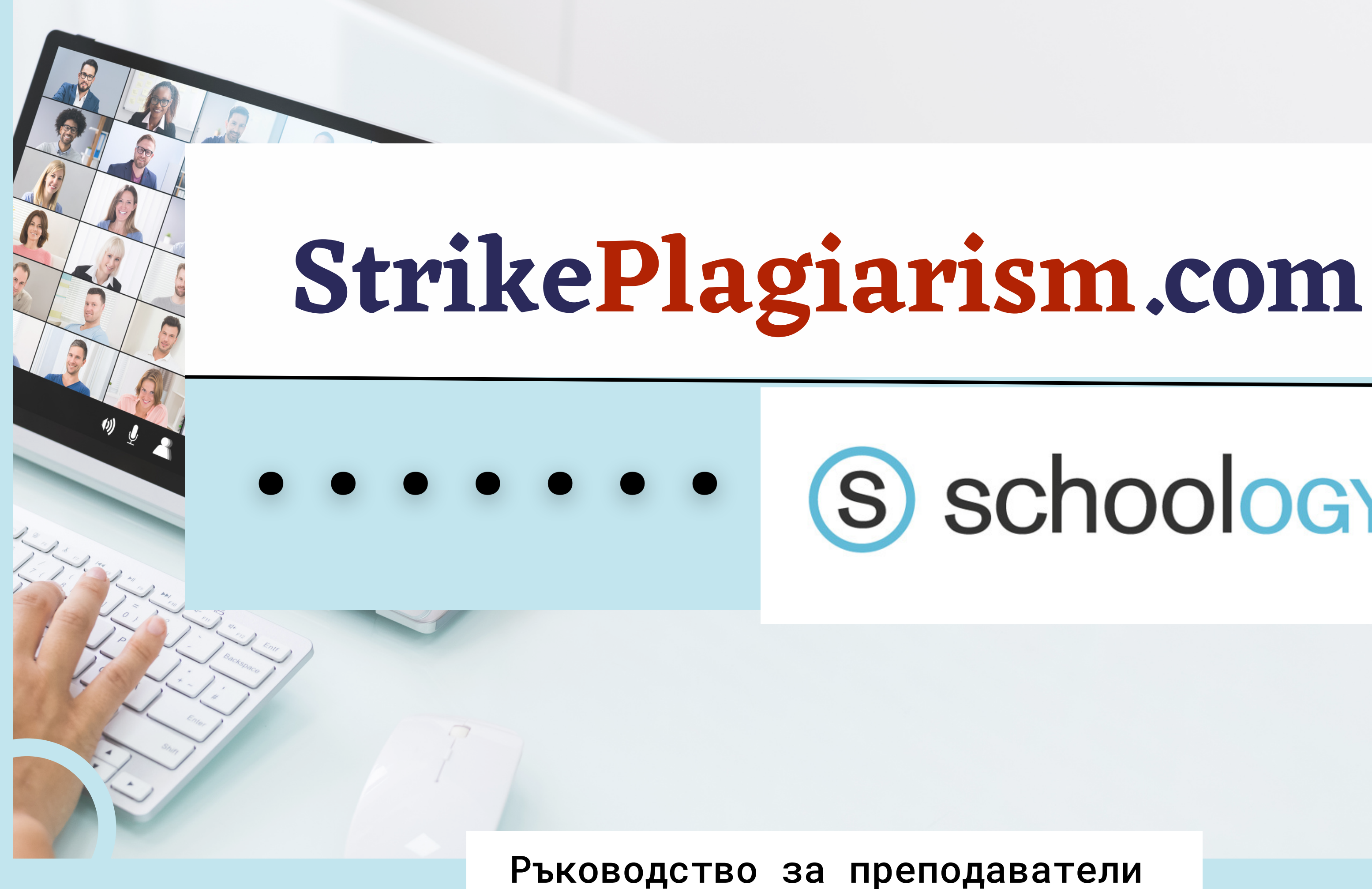

# (S) schoology®

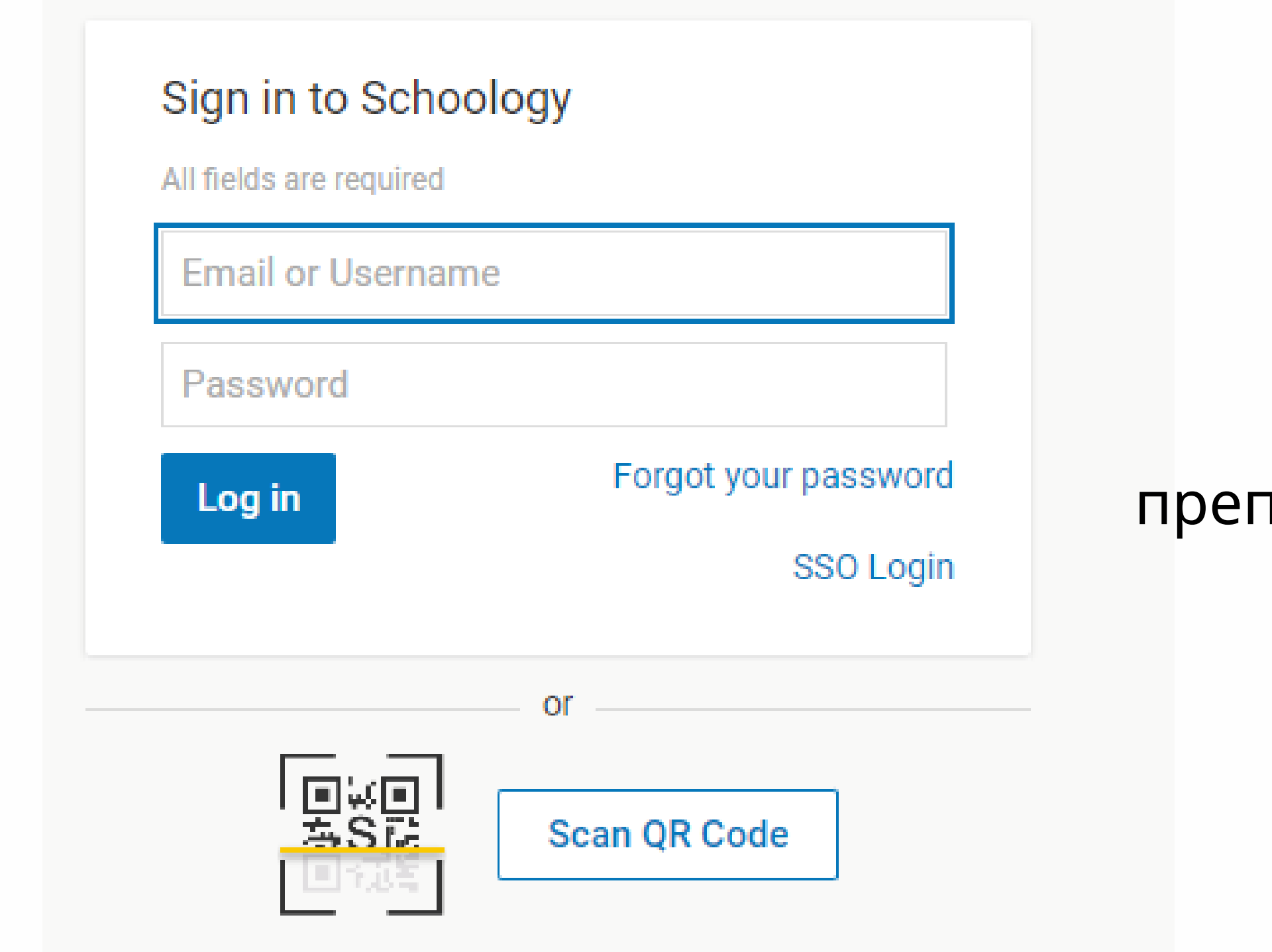

## Впишете се в тодавателския си профил.

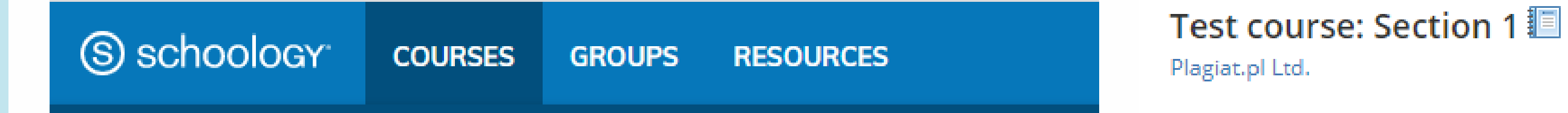

### Courses

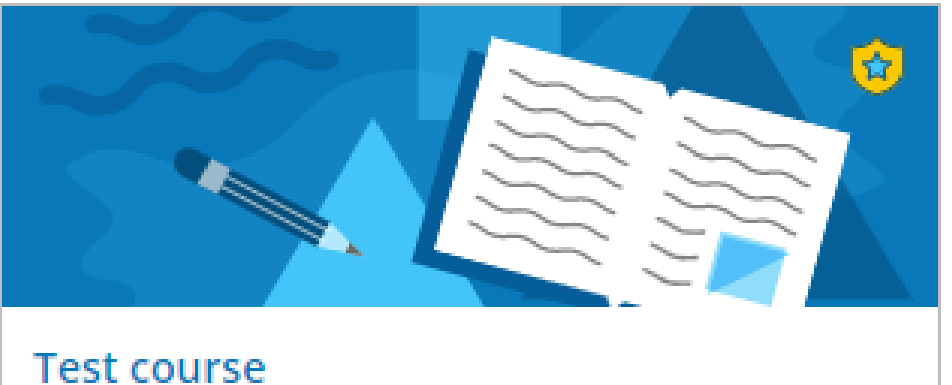

Section 1 Plagiat.pl Ltd.

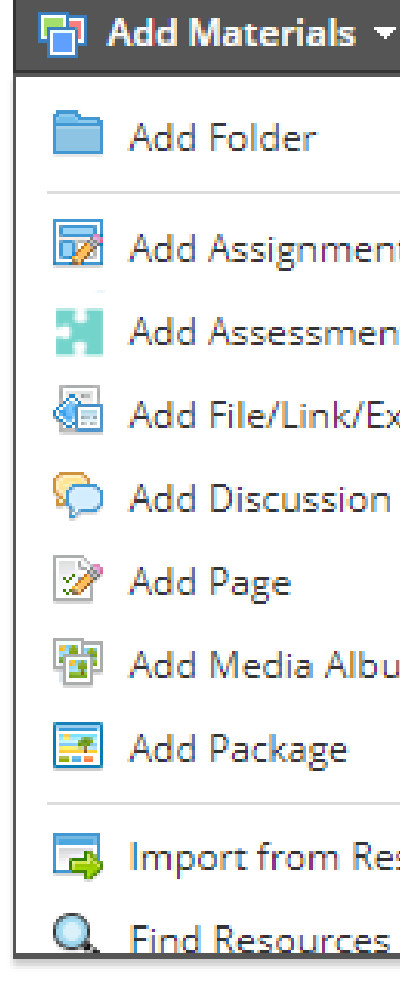

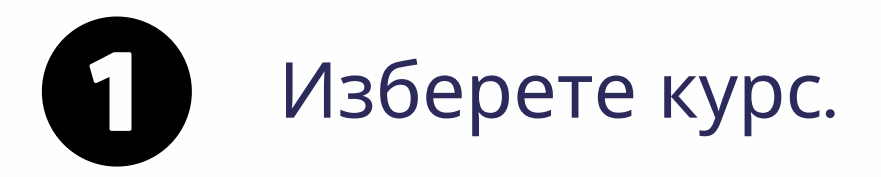

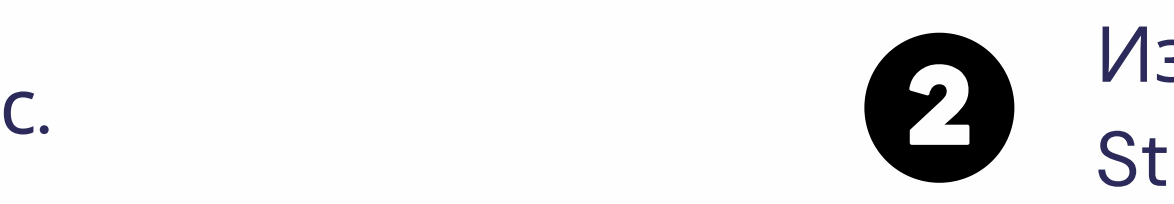

StrikePlagiarism.com

## зберете "Добавете материали" –

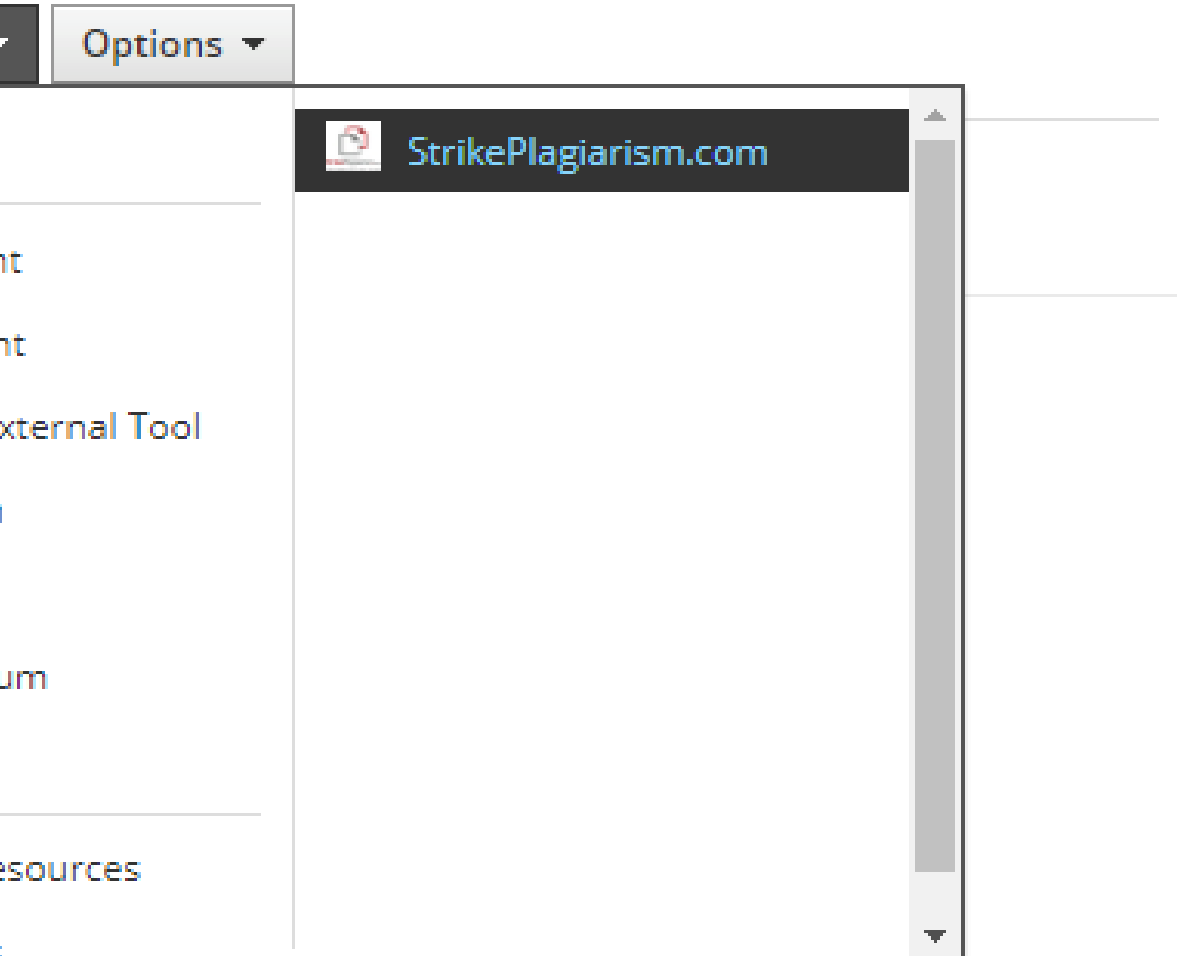

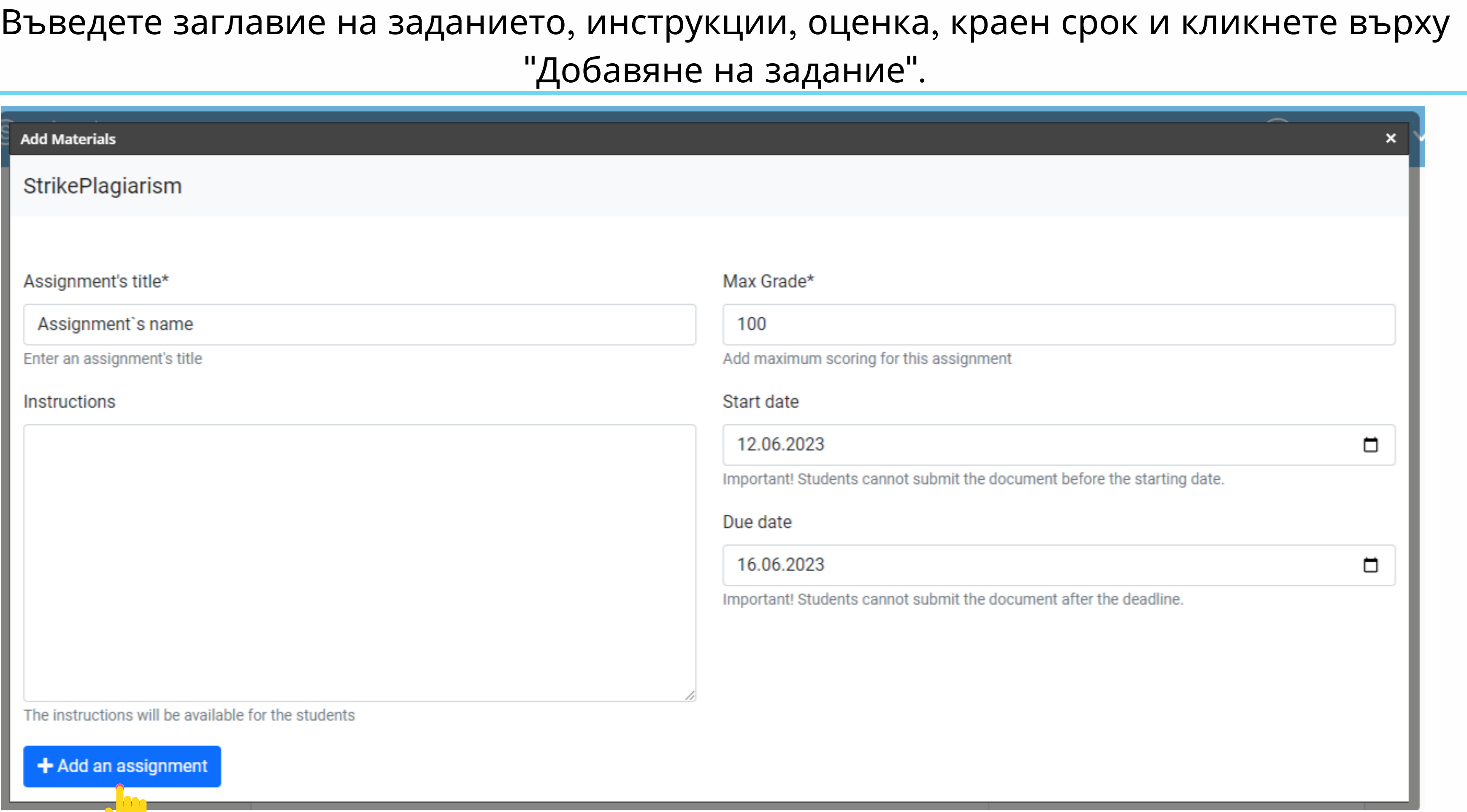

## След като проверката от системата приключи, можете да проверите доклада и да оцените документа. Отворете отчета, като щракнете върху Similarity score (Резултат за сходство).

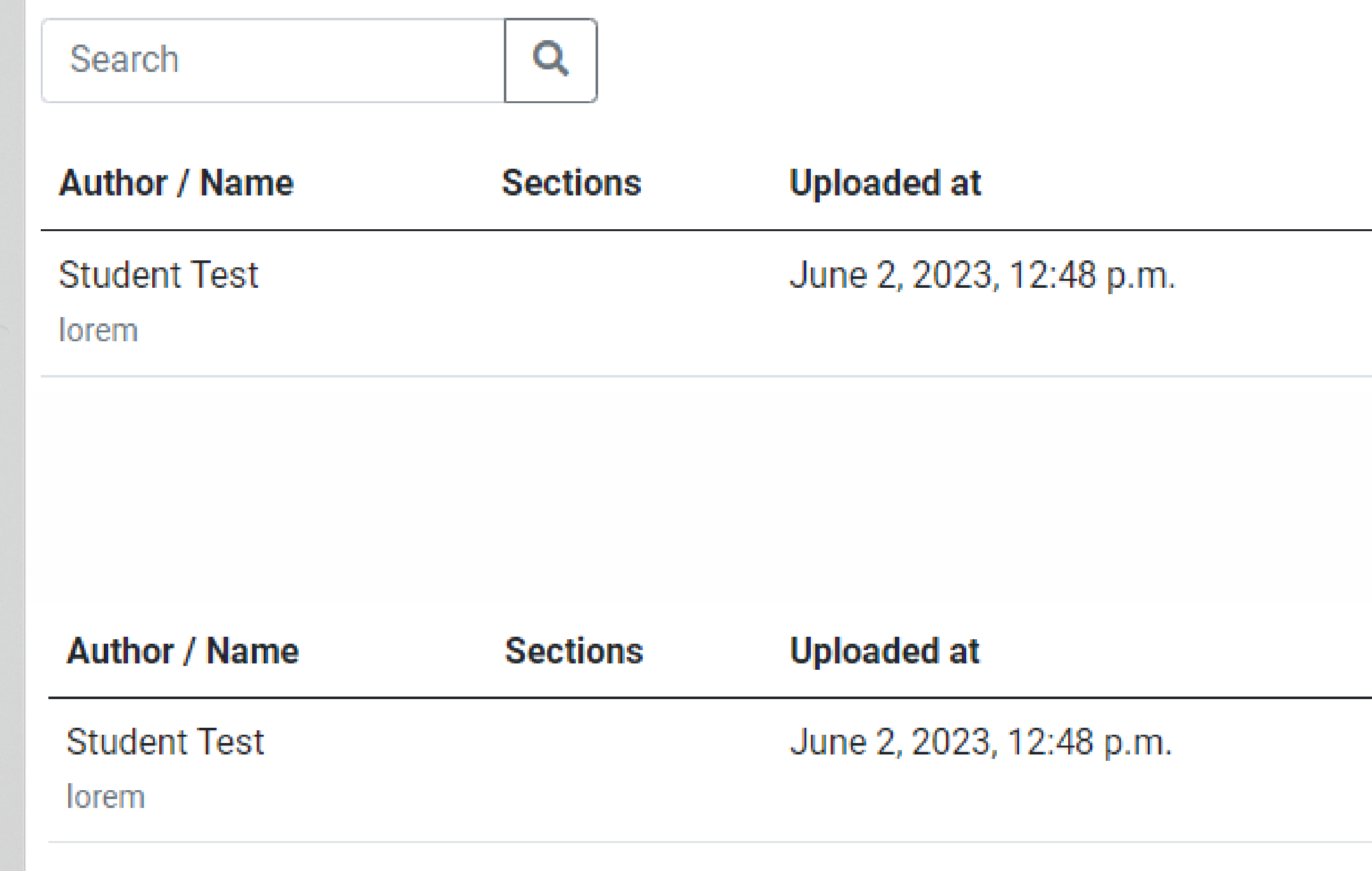

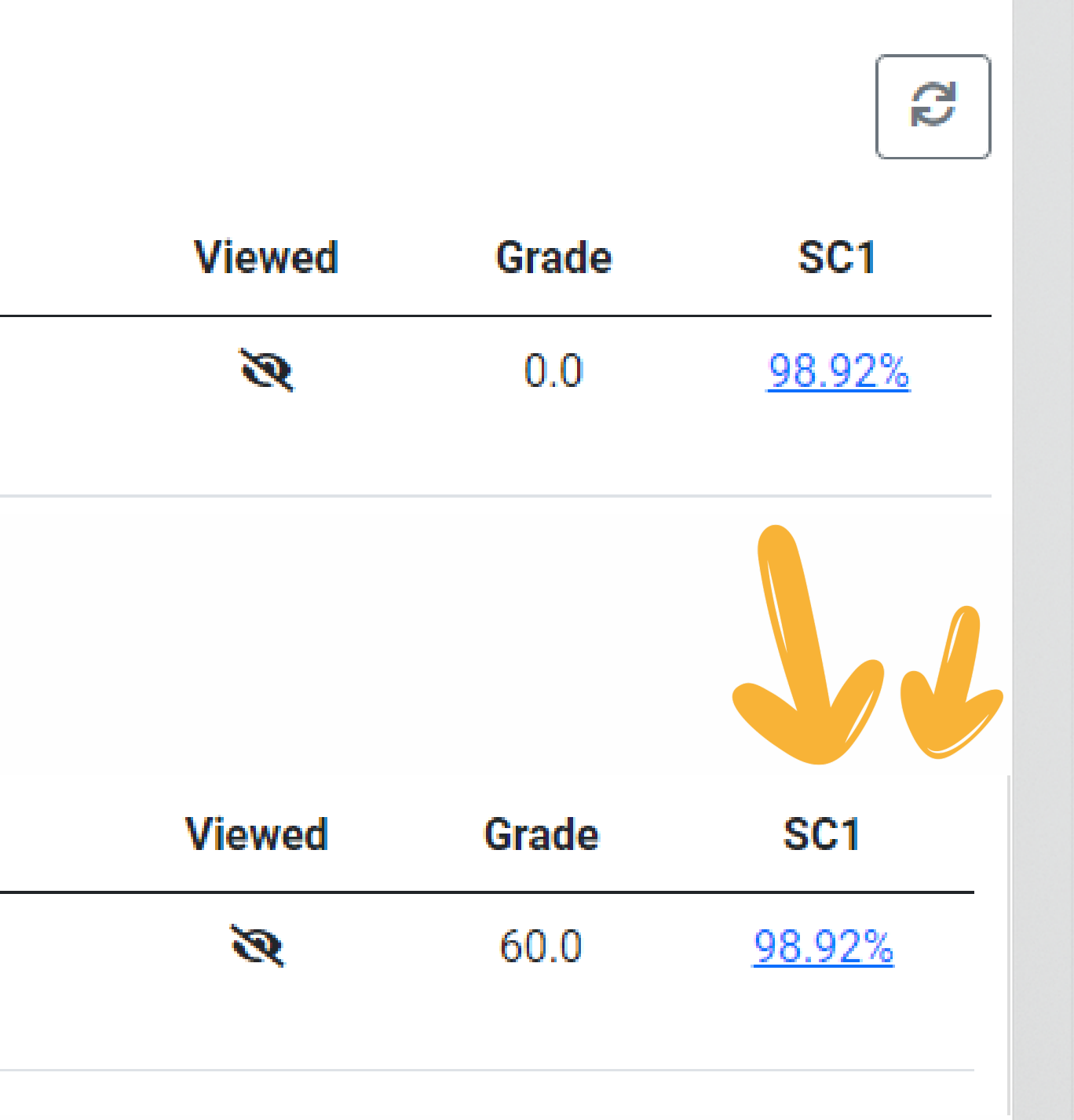

### Отворете интерактивния доклад и оценете работата

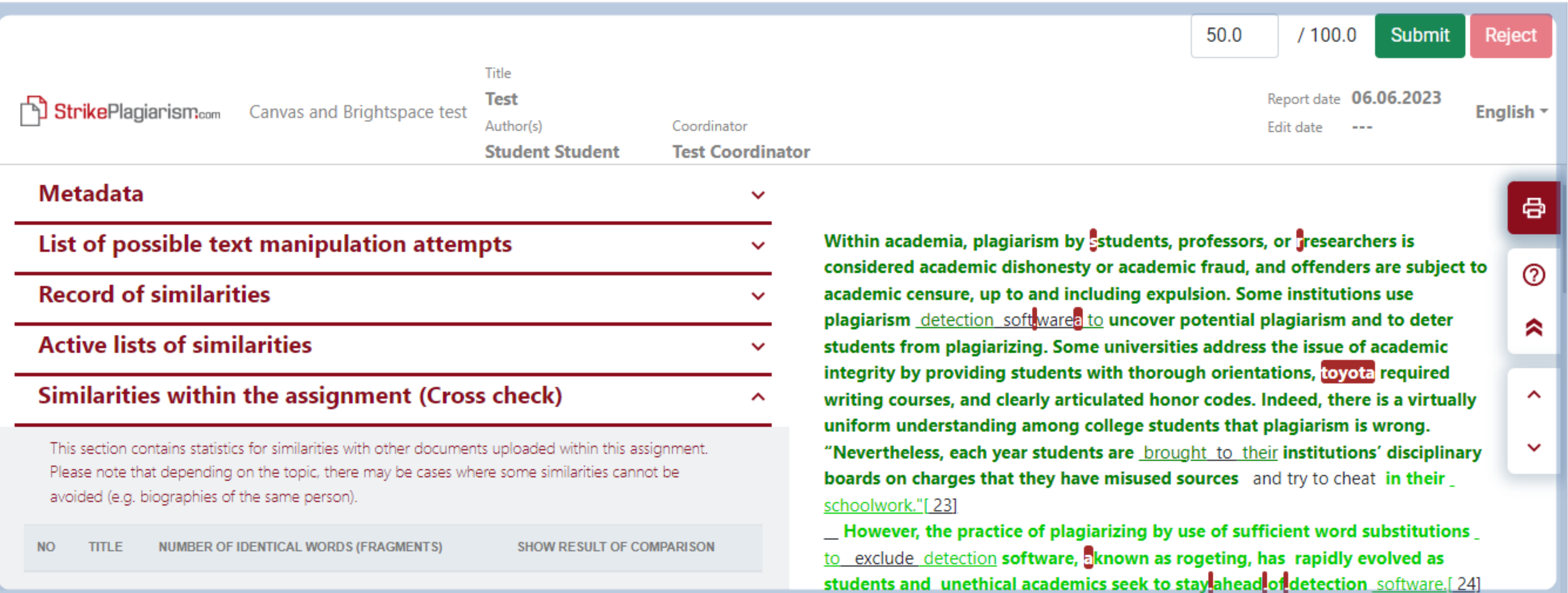

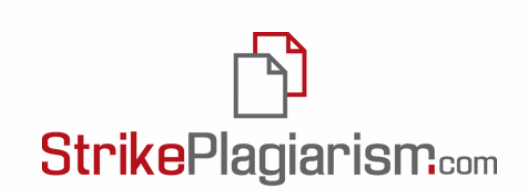

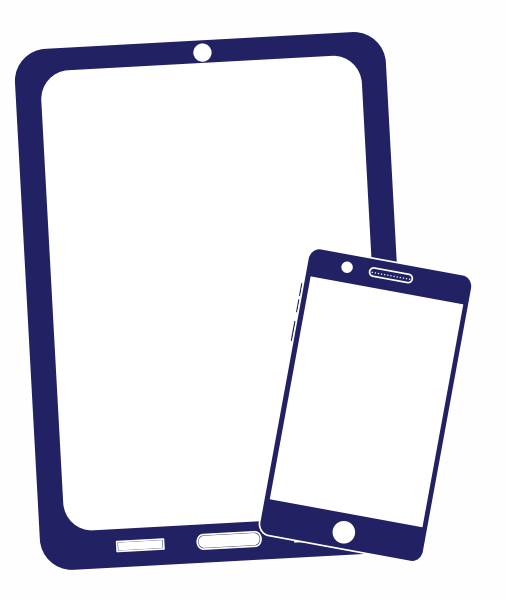

## Благодарим ви!

Ако имате въпроси, моля, свържете се с нас на contact@strikeplagiarism.com

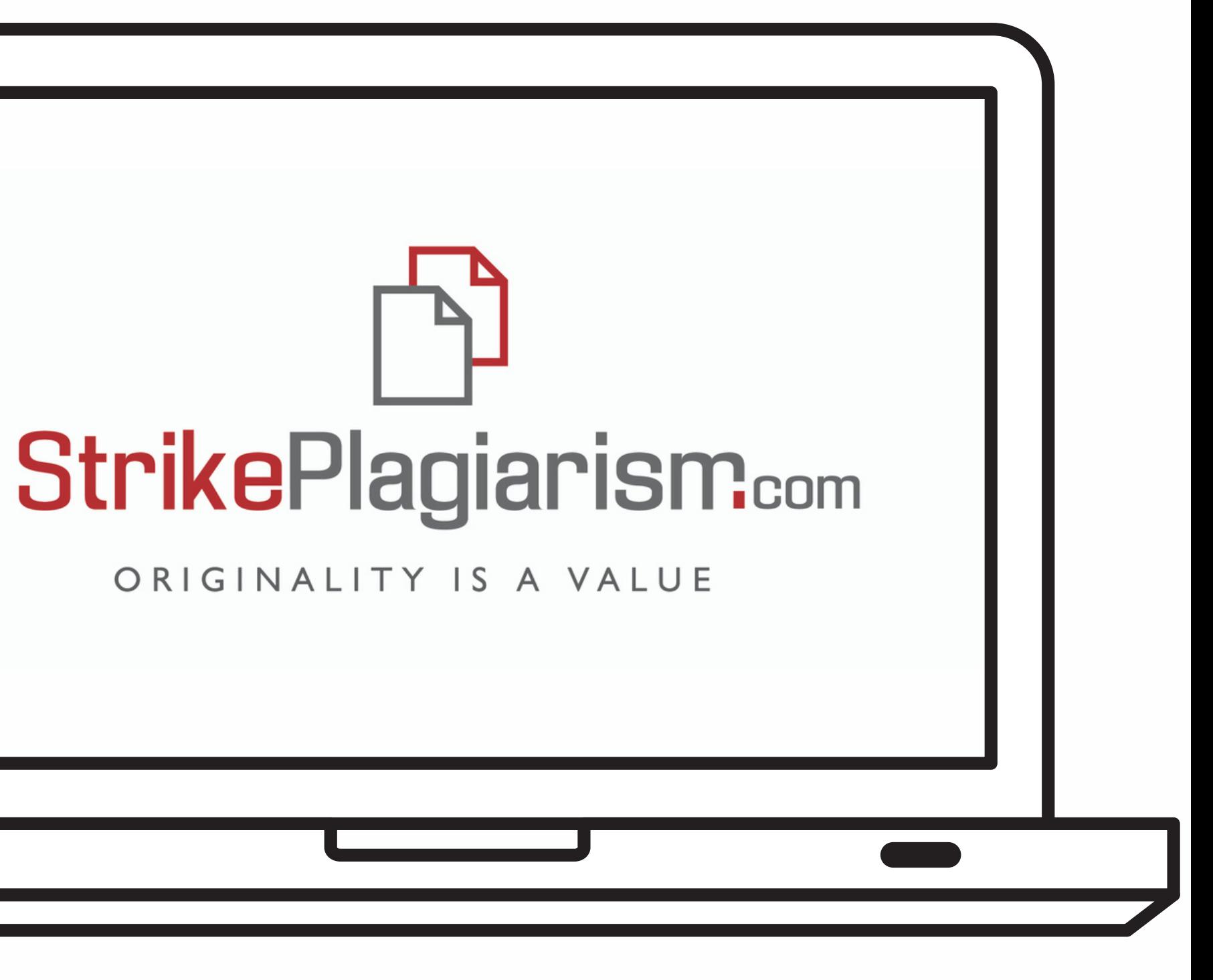